Приложение

к письму заместителя Председателя Профсоюза от 17 ноября 2021 года №586

## **Инструкция по участию в опросе**

1. При входе в АИС «Единый реестр Общероссийского Профсоюза образования» нажмите **на кнопку «Начать опрос»**

## Уважаемые коллеги! В соответствии с пунктом 3.2. Постановления Исполнительного комитета Профсоюза «О федеральном проекте Профсоюза «Профсоюз территория здоровья» № 9-6 от 23 сентября 2021 года с 18 ноября по 1 декабря 2021 года в АИС «Единый реестр Общероссийского Профсоюза образования» проводится мониторинг мероприятий тематического года «Спорт. Здоровье. Долголетие». Мониторинг проводится в целях выявления и обобщения лучших практик формирования моделей профессионального здоровья членов Профсоюза для их последующего распространения в организациях Профсоюза и подготовки Всероссийского профсоюзного Форума «Спорт. Здоровье. Долголетие», запланированного на февраль 2022 года Начать опрос

2.Ответьте на вопросы, предложенные в опросе. Для этого **выберите один или несколько вариантов ответов (или введите свой вариант ответа),** поставив в поле «Правильный» галочку.

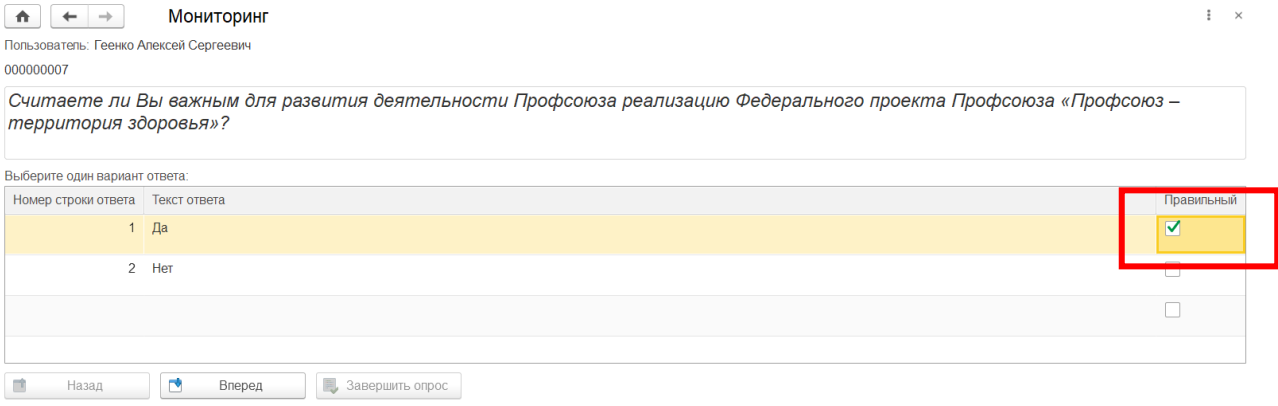

## 3. Далее нажмите **на кнопку «Вперед»** и продолжите проходить опрос.

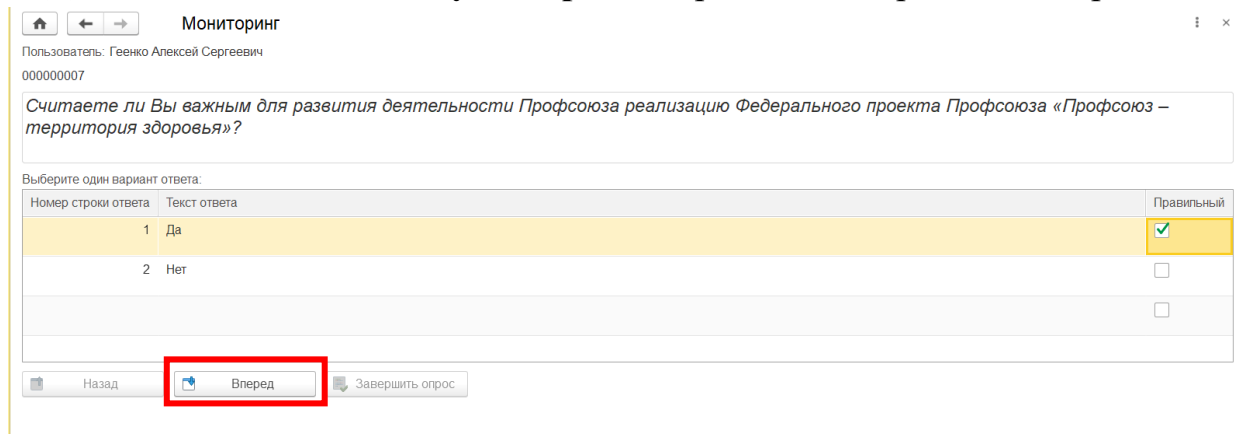

## 4. Если Вы ответили на все вопросы, то **кнопка «Завершить опрос» станет активной.** Нажмите на нее.

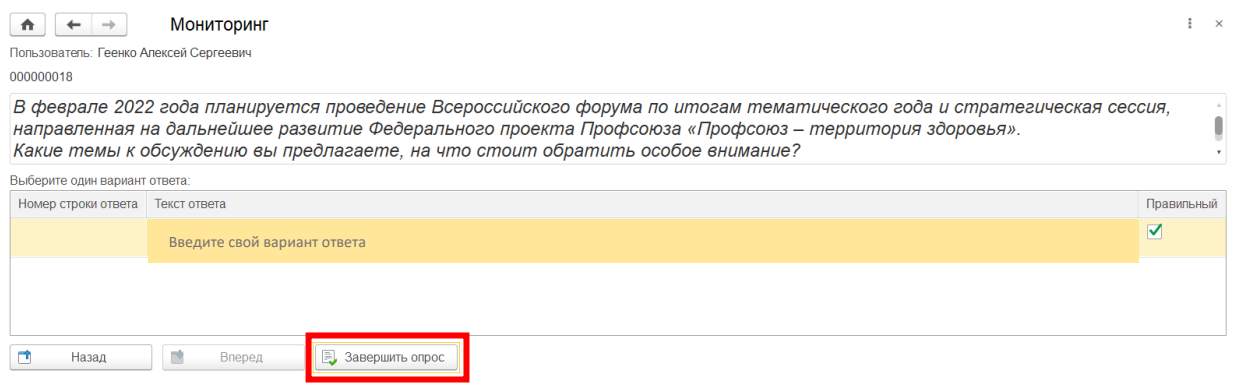

5. По завершению опроса появится сообщение. Нажмите **на кнопку «Ок».**

 $\times$ 

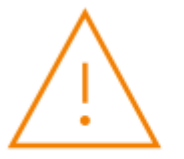

Спасибо за участие в опросе! Вместе мы все преодолеем и приобретем новые компетенции для дальнейшего профессионального роста!

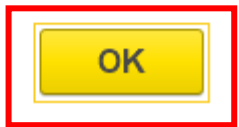